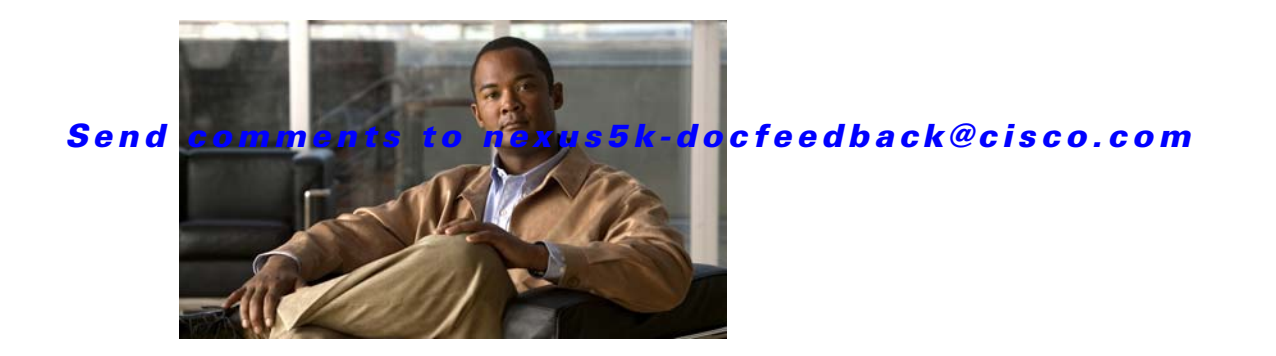

# **V Commands**

This chapter describes the Cisco NX-OS virtual port channel (vPC) commands that begin with V.

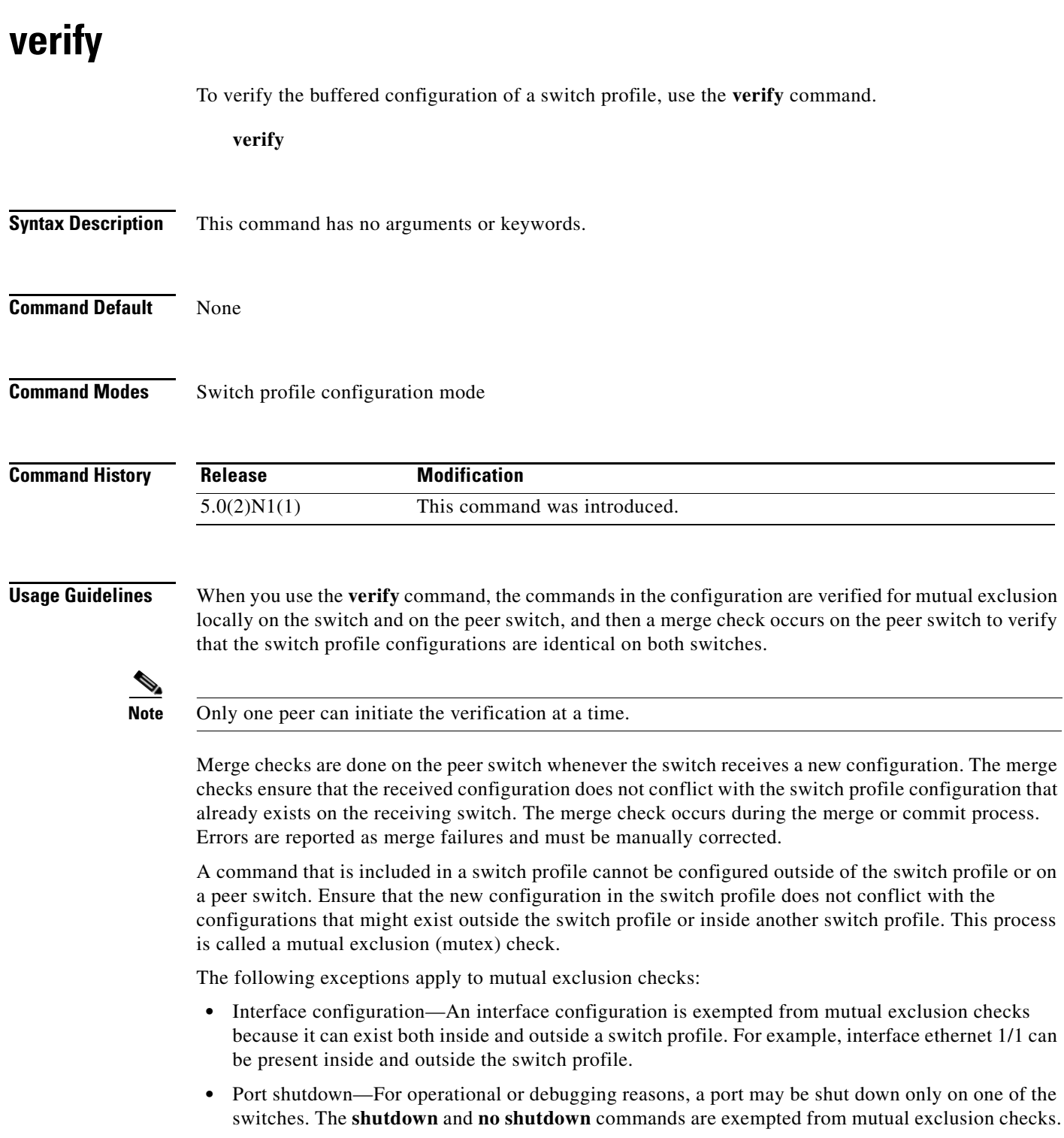

- **•** Port Channel command—When the first member interface is added to a port channel, the port channel inherits certain configurations from the member interface. Mutual exclusion checks are exempted.
- **•** Port profiles—Port profiles are applied on interfaces using the **inherit** command. The inherit command allows you to apply a set of configurations on the interface at once. These commands can be overridden on the interface.

**•** Switchport trunk allowed vlan—The **switchport trunk allowed vlan add** and **switchport trunk allowed vlan remove** command modifies a command instead of replacing the command. These commands are exempted from mutual exclusion checks.

If the configuration verification fails, you see the following error message:

```
Failed: Verify Failed
```
Use the **show switch-profile status** or **show switch-profile peer** command to view the reason for the mutual check failure, merge failure, or the peer switch status.

**Examples** This example shows how to verify a configuration on a switch profile named s5010 on switch 1 of the peer:

#### switch# **config sync**

```
Enter configuration commands, one per line. End with CNTL/Z.
switch(config-sync)# switch-profile s5010
Switch-Profile started, Profile ID is 1
switch(config-sync-sp)# interface ethernet 1/1
switch(config-sync-sp-if)# switchport mode trunk
switch(config-sync-sp-if)# speed 1000
switch(config-sync-sp-if)# exit
switch(config-sync-sp)# verify
Verification Successful
switch(config-sync-sp)#
```
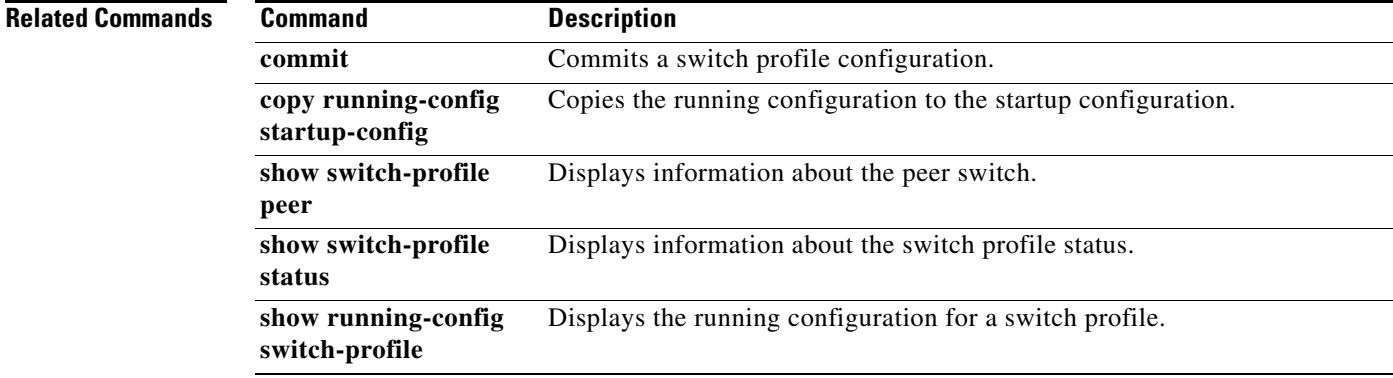

### **vpc**

**vpc**

To move other port channels into a virtual port channel (vPC) to connect to the downstream device, use the **vpc** command. To remove the port channels from the vPC, use the **no** form of this command.

**vpc** *number*

**no vpc** *number*

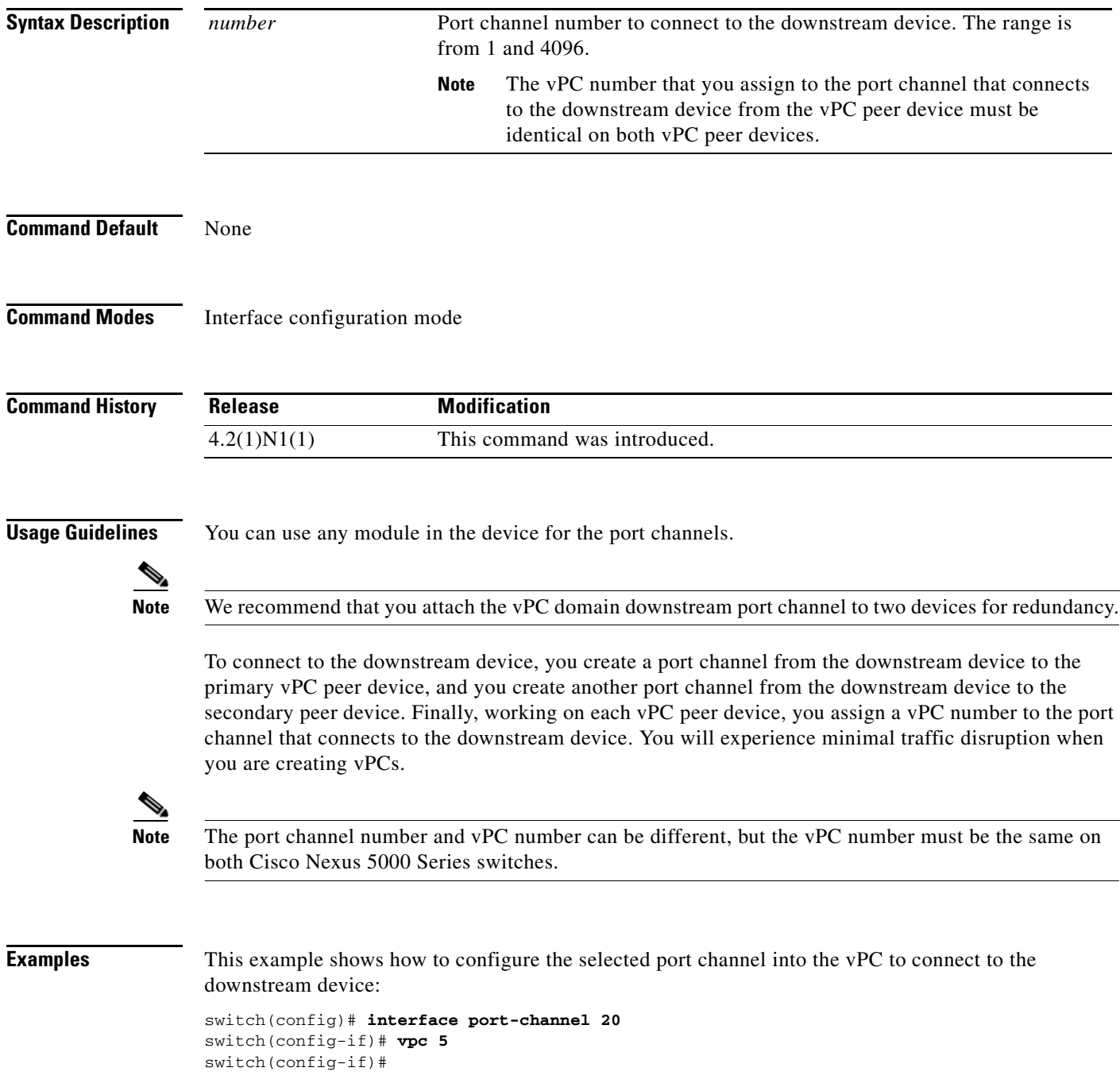

 $\blacksquare$ 

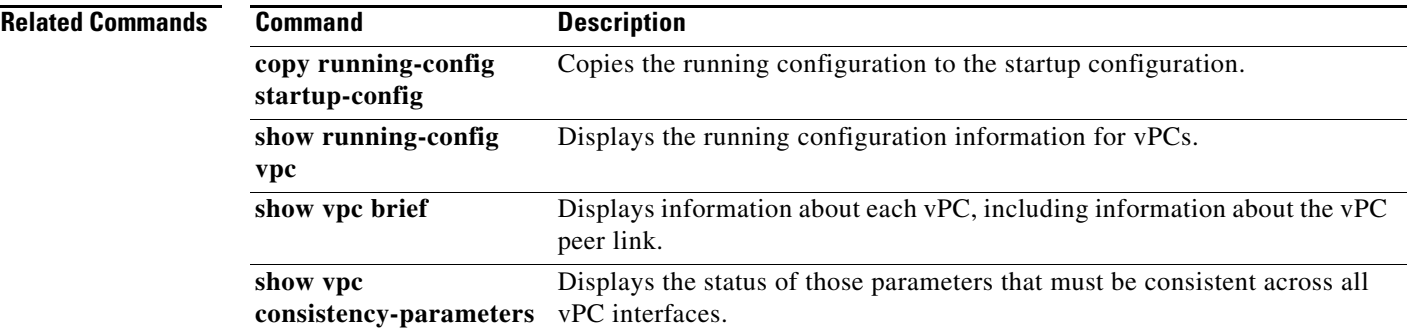

# **vpc bind-vrf**

To bind a virtual routing and forwarding (VRF) instance to a virtual Port Channel (vPC), use the **vpc bind-vrf** command. To remove the static binding between the vPC and VRF, use the **no** form of this command.

**vpc bind-vrf** *vrf-name* **vlan** *vlan-id*

**no vpc bind-vrf** *vrf-name* **vlan** *vlan-id*

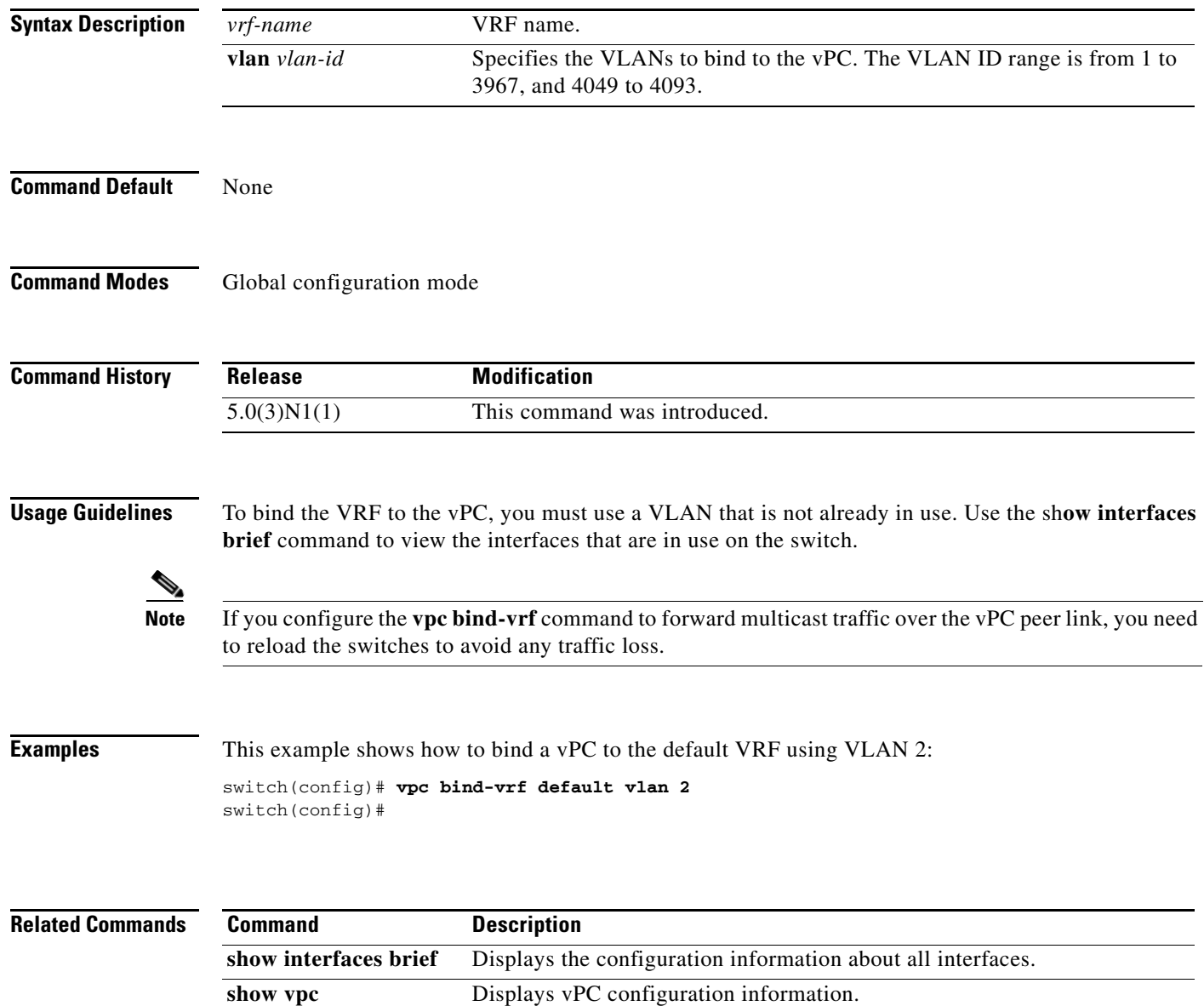

# **vpc domain**

To create a virtual port channel (vPC) domain and assign a domain ID, use the **vpc domain** command. To revert to the default vPC configuration, use the **no** form of this command.

**vpc domain** *domain\_id*

**no vpc domain** *domain\_id*

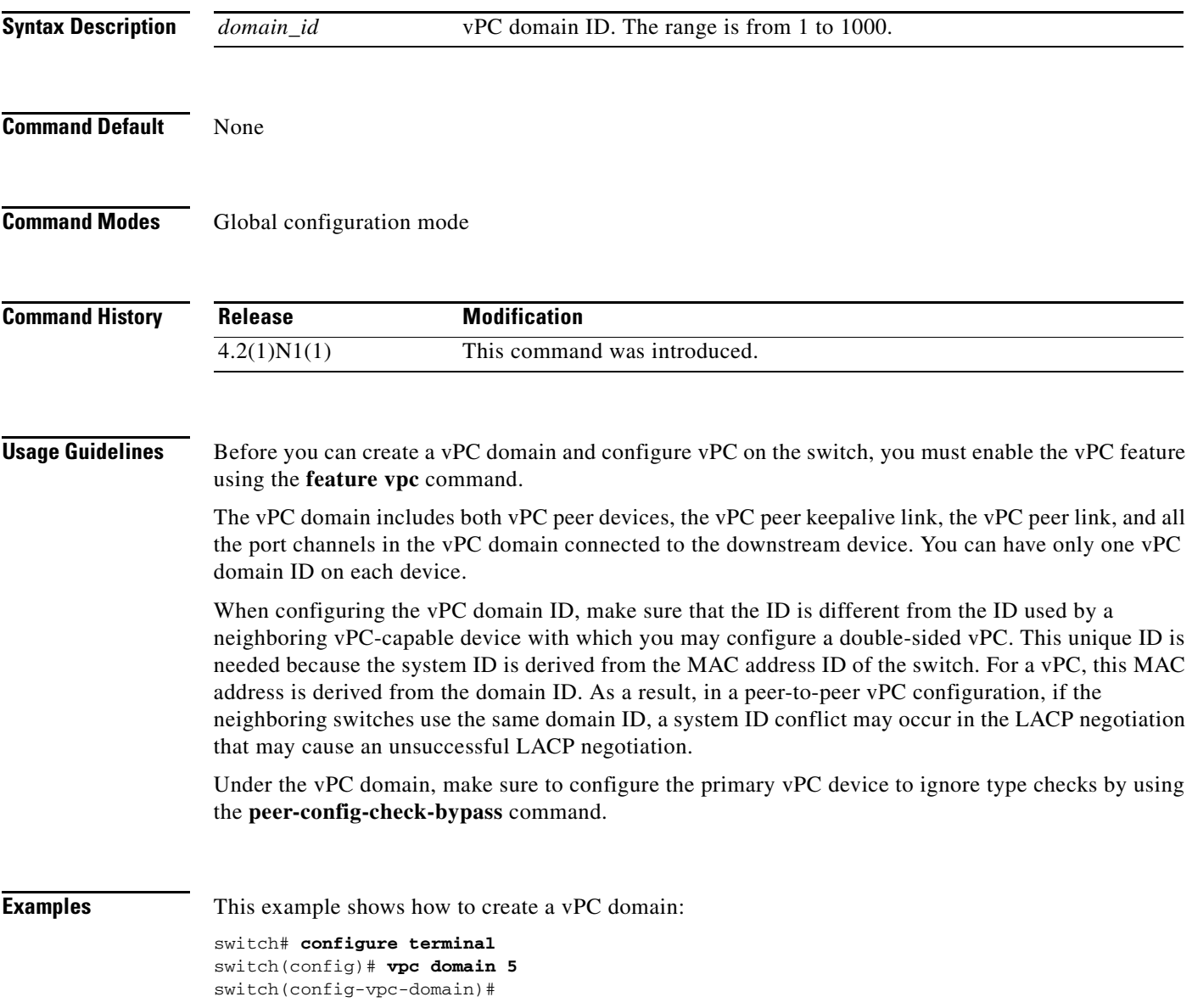

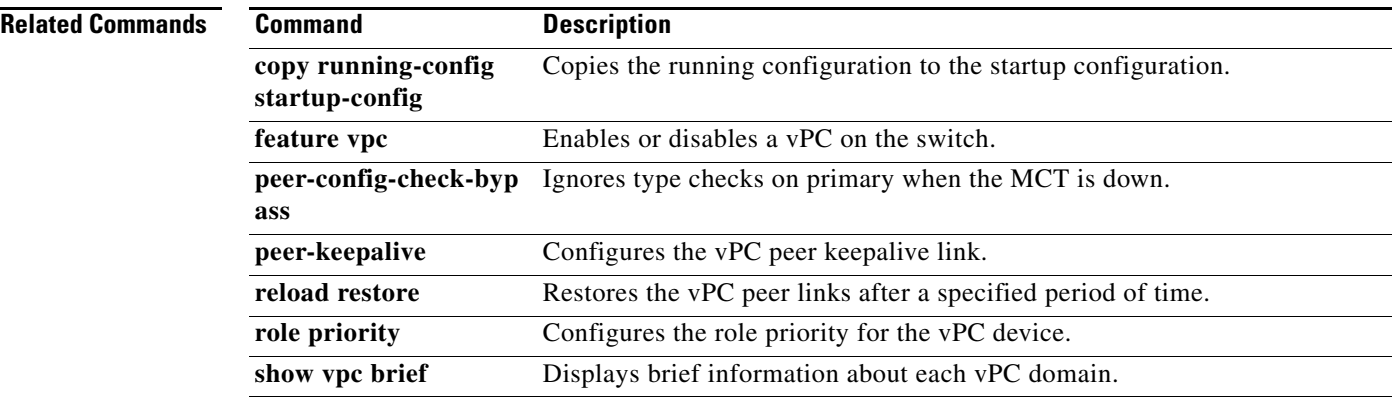

ı

### *Send comments to nexus5k-docfeedback@cisco.com*

## **vpc orphan-port suspend**

To suspend a nonvirtual port channel (vPC) port when the peer link of a vPC secondary goes down, use the **vpc orphan-port suspend** command. To resume the non-vPC port, use the **no** form of this command.

**vpc orphan-port suspend**

**no vpc orphan-port suspend**

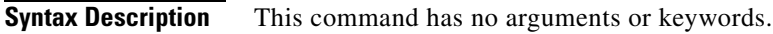

**Command Default** None

**Command Modes** Interface configuration mode

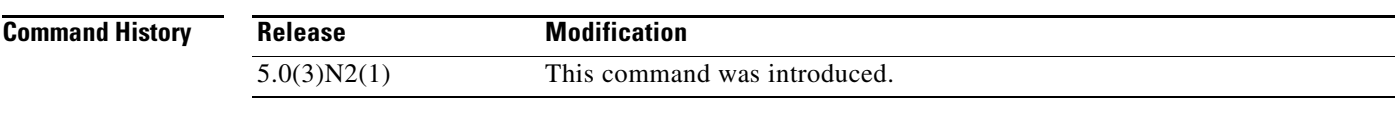

**Usage Guidelines** A non-vPC port, also known as an orphaned port, is a port that is not part of a vPC.

**Examples** This example shows how to suspend an orphan port: switch(config)# **interface ethernet 1/20** switch(config-if)# **vpc orphan-port suspend**

switch(config-if)#

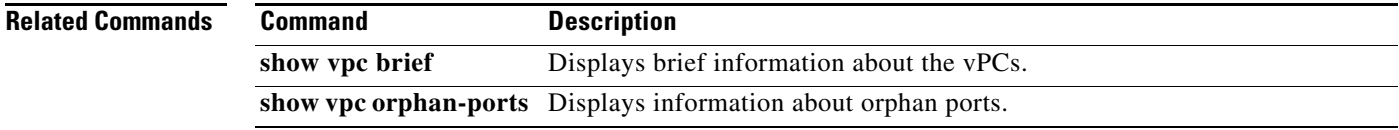

Г

### **vpc peer-link**

To create a virtual port channel (vPC) peer link by designating the port channel that you want on each device as the peer link for the specified vPC domain, use the **vpc peer-link** command. To remove the peer link, use the **no** form of this command.

#### **vpc peer-link**

**no vpc peer-link**

- **Syntax Description** This command has no arguments or keywords.
- **Command Default** None
- **Command Modes** Interface configuration mode

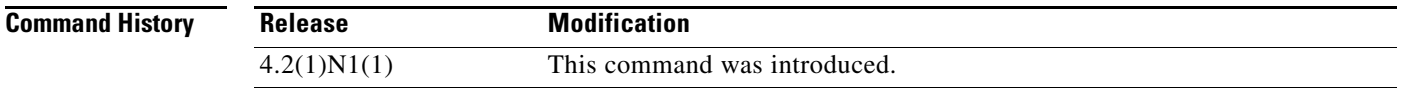

#### **Usage Guidelines** We recommend that you configure the Layer 2 port channels that you are designating as the vPC peer link in trunk mode and that you use two ports on separate modules on each vPC peer device for redundancy.

The Cisco Nexus 5000 Series switch supports 768 hardware port channels. Use the **show port-channel capacity** command to display the total number of port channels supported by the hardware.

**Examples** This example shows how to select the port channel that you want to use as the vPC peer link for this device and configure the selected port channel as the vPC peer link:

```
switch(config)# interface port-channel 20
switch(config-if)# vpc peer-link
switch(config-if)#
```
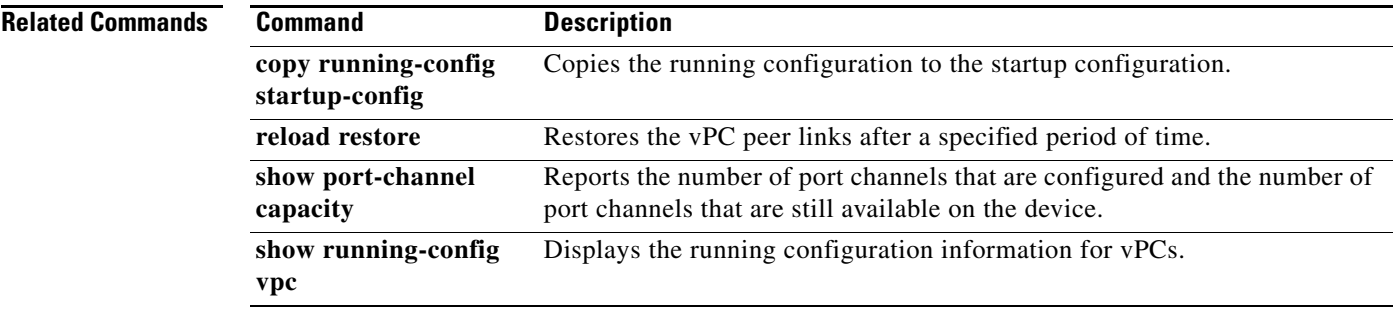

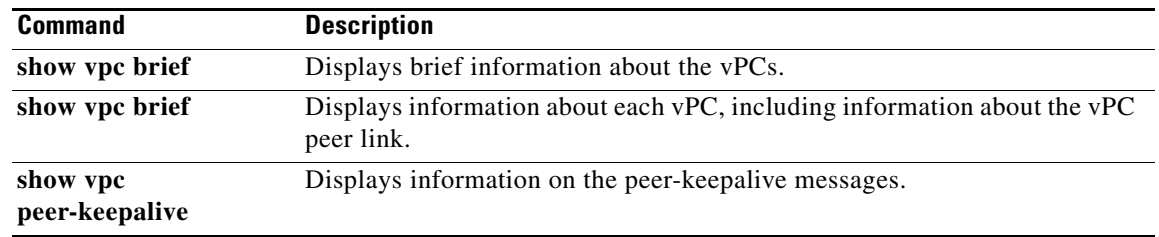